### ZINĀTNISKAIS KALKULATORS

# **SC2080S**

**LATVISKI**

## **ĪPAŠNIEKA ROKASGRĀMATA**

Īpašnieka rokasgrāmata: Lūdzam pirms lietošanas to izlasīt.

### **Pirms aprēķinu uzsākšanas**

**Ieslēgšana un izslēgšana** Piespiediet taustiņu **[ON]**, lai kalkulatoru ieslēgtu. Kalkulatoru izslēdz, piespiežot taustiņus **[2ND]** un **[OFF]**.

### **Automātiskā izslēgšana**

Kalkulators automātiski izslēdzas, ja netiek lietots aptuveni 10 minūtes. Piespiediet **[ON]**, lai aktivizētu iepriekšējos iestatījumus. Atmiņas iestatījumi un saturs tiks saglabāti.

### **Sākotnējo iestatījumu atjaunošana**

Ja, ieslēdzot kalkulatoru, parādās negaidītas kļūdas, piespiediet **[2ND]** un **[9]**. Uz displeja parādās jautājums, vai patiešām vēlaties kalkulatoru atiestatīt un dzēst atmiņu. Izvēlieties **[3]**, lai dzēstu atmiņu un atjaunotu kalkulatora

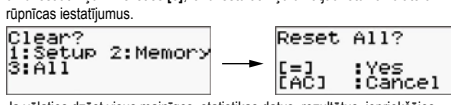

Ja vēlaties dzēst visus mainīgos, statistikas datus, rezultātus, iepriekšējos iestatījumus un atmiņu, apstipriniet izvēli, piespiežot **[=]**. Piespiediet **[AC]**, lai atsauktu atiestatīšanu un neizdzēstu vērtības.

Ja arī tas nelīdz, kalkulatora aizmugurē esošajā caurumiņā ielieciet priekšme-tu ar smailu galu, lai kalkulatoru restartētu manuāli.

#### **Kontrasta iestatījumi**

Lai iestatītu kontrastu, uz kalkulatora piespiediet **[2ND][MODE/SET UP] [ ▼]**, tad piespiediet **[5]** un lietojiet **[◄][►]**, lai ieregulētu vēlamo kontrastu. Iestatīšanu pabeidzot, piespiediet **[AC]**.

#### **Displejs**

Uz displeja ir datu ievadīšanai paredzēts lauks, rezultātu lauks un indikatori.<br>
Lauks datu **ievadīšanai paredzēts lauks, rezultātu lauks un indikatori** Lauks datu  $i$ evadīšanai  $\longrightarrow$ RanInt# $(1,6)$ Rezultātu lauks Datu ievadīšana: "Rebell SC2080S" parāda līdz 99 simboliem. Ja ir ievadīts vairāk par 15 simboliem, datu ievades lauks sākas kreisajā pusē un virzās pa kreisi. Piespiediet **[►]** vai **[◄]**, lai pārvietotu rādāmo lauku. Ievadot

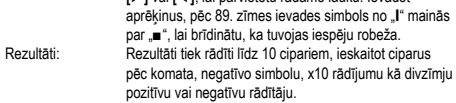

#### **Displeja indikācijas**

Turpmāk norādītie indikatori ir izmantojami, lai norādītu atbilstošos aprēķinu nosacījumus.

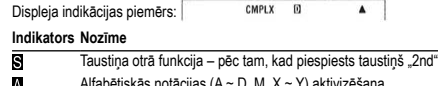

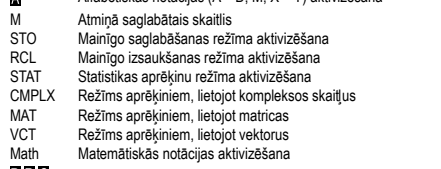

- **DRG** Lenka mērvienības
- FIX Fiksēts ciparu pēc komata skaits<br>SCI 7 inātniskās notācijas aktivizēšan
- SCI Zinātniskās notācijas aktivizēšana<br>
A **V** lespējama iepriekšējo vai turpmāk

▲▼ Iespējama iepriekšējo vai turpmāko aprēķinu parādīšana Parādītā vērtība ir veiktās vairāklīmeņu funkcijas starprezultāts

#### **Režīma izvēle**

Piespiediet **[MODE/SET UP]**, lai ieslēgtu izvēlni un izvēlētos atbilstošu aprēķinu režīmu.

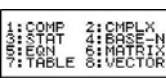

COMP: Šis režīms ir piemērots vienkāršiem aprēķiniem, ieskaitot zinātniskos aprēķinus

- 
- CMPLX: Aprēķini, lietojot kompleksos skaitļus<br>STAT: Regresijas kā arī viena vai vairāku mi STAT: Regresijas, kā arī viena vai vairāku mainīgo statistikas aprēķini<br>RASE-N: Aprēķini dažādās aprēķinu sistēmās (binārajā oktālajā decimā BASE-N: Aprēķini dažādās aprēķinu sistēmās (binārajā, oktālajā, decimālajā,
- heksadecimālajā sistēmā) EQN: Lineāro vienādojumu ar diviem vai trim nezināmiem mainīgajiem
- risināšana
- MATRIX: Aprēķini, izmantojot matricas TABLE: Šis režīms norādītās funkcijas parāda tabulas formātā
- VECTOR: Aprēķini, izmantojot vektorus
- "STAT" režīma iestatīšanas piemērs: piespiediet **[MODE/SET UP]**, tad piespiediet **[3]**.

#### **Kalkulatora iestatījumi**

Piespiediet **[2ND][MODE/SET UP]**, lai ieslēgtu ievadizvades formātu, leņķa<br>režīmu, skaitļu pieraksta, statistikas iestatījumu un kontrasta iestatījumu izvēlni. Izvēlni veido divi logi, kurus var pārslēgt, lietojot **[ ▲]** un [▲].

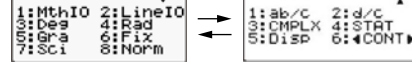

MthlO: Matemātiskais režīms, kura apzīmējumi tiek rādīti, lietojot standarta matemātiskos simbolus

- LinelO: Lineārais režīms, kura apzīmējumi tiek rādīti vienā rindā
- Deg: Leņķa mērvienību iestatīšana grādos<br>Rad: Leņķa mērvienību iestatīšana radiāno
- Rad: Leņķa mērvienību iestatīšana radiānos<br>Graudz Leņķa mērvienību iestatīšana gonos
- Gra: Leņķa mērvienību iestatīšana gonos<br>Gra: Leņķa mērvienību iestatīšana gonos<br>Fix: Fiksētais zīmju pēc komata skaits (n Fix: Fiksētais zīmju pēc komata skaits (no 0 līdz 9)
- 
- Sci: Zinātniskie apzīmējumi (no 0 līdz 9)<br>Norm: Norāda, vai rezultāti tiks rādīti (ne)e Norm: Norāda, vai rezultāti tiks rādīti (ne)eksponenciālā formātā
- Parāda funkcijas jauktā formā
- d/c: Parāda funkcijas neregulārā formā Kompleksā skaitļa rādīšanas formāta norādīšana; varat izvēlētos
- starp Dekarta un polāro koordinātu sistēmu
- STAT: Biežuma tabulu rādīšanas ieslēgšana vai izslēgšana<br>Disp: Ciparu pēc komata atdalīšanas ar komatu vai punktu Disp: Ciparu pēc komata atdalīšanas ar komatu vai punktu rādīšanas režīma iestatījumi
- ◄CONT►: Kontrasta regulēšana

#### **Matemātiskā režīma lietošana**

Lai izvēlētos matemātisko režīmu, piespiediet **[2ND][MODE/SET UP][1]**. Šai<br>režīmā vērtības un funkcijas, piemēram, d/e, Ab/c, log<sub>a</sub>b, Abs, 10×, e×, √, <sup>3</sup>√, x², xª, x<sup>-ı</sup>, tiek rādītas, izmantojot standarta matemātiskos apzīmējumus.<br>"Rebell SC2080S" kalkulatoros šis ir noklusējuma režīms.

Izvēloties matemātisko režīmu, ir jāizvēlas rezultātu rādījumu formāts – izvēlieties **[1]** vai **[2]**.

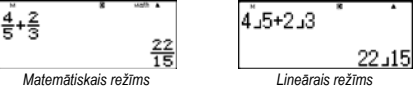

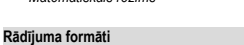

Kalkulatorā var iestatīt turpmāk norādītos skaitļu parādīšanas formātus:

### Fiksēts ciparu pēc komata skaits

Lai iestatītu ciparu pēc komata skaitu, piespiediet **[2ND][MODE/SET UP] [6]** un izvēlieties vienu no izvēlēm (0~9). Dati tiks parādīti, izmantojot fiksēto ciparu pēc komata skaitu.

#### Zinātniskais rādījums

Vērtība tiek parādīta eksponenciālajā formātā. Mantisa tiek parādīta ar iepriekš iestatīto ciparu pēc komata skaitu. Zinātniskais rādījums ir iestatāms piespiežot **[2ND][MODE/SET UP][7]** un izvēloties ciparu pēc komata skaitu  $(0 - 9)$ 

#### Vienkāršie apzīmējun

Piespiediet **[2ND][MODE/SET UP][8]** un izvēlieties Norm1 (iestatīts iepriekš) vai Norm2, lai norādītu rādījuma iespējas un rezultātus apskatītu neeksponenciālajā (noteiktajās robežās) vai eksponenciālajā (robežas pārsniedzošajā) formātā.

Modus Norm1:  $10^{-2}$  > l x l + l x l > 10<sup>10</sup> Modus Norm2:  $10^{-9}$  > | x | , | x | ≥ 10<sup>10</sup>

Tehniskais rādījums eksponenciālajā formātā Piespiediet **[ENG]** vai **[2ND][←]**, lai iestatītu eksponenciālo skaitļu rādījumu, eksponents mainās ar trim atkārtojumiem.

#### Funkcija "2ND" un "ALPHA"

Lai izvēlētos virs taustiņiem norādītās funkcijas, piespiediet taustiņu **[2ND]** un vēlamo papildu funkcijas taustiņu. Piespiežot **[2ND]**, uz displeja parādās " " indikators, kas norāda, ka ir izvēlēta papildu taustiņa funkcija. Ja **[2ND]** espiests kļūdas dēļ, piespiediet šo taustiņu vēlreiz, lai funkciju atc

un " $\mathbf{S}^*$  indikators uz displeja nodzisīs. Lai ievietotu alfabēta simbolus (no A līdz F, X, Y, M, e), piespiediet **[ALPHA]**,<br>tad vēlamo taustiņu. Piespiežot **[ALPHA]**, uz displeja parādās "<mark>A</mark>" indikators, kas norāda, ka ir izvēlēta taustiņa alfabēta simbola funkcija. Ja **[ALPHA]** ir piespiests kļūdas dēļ, piespiediet šo taustiņu vēlreiz, lai funkciju atceltu, un "**m** indikators nodzisīs.

Funkcijas DEC, HEX, BIN, OCT (un saistītie simboli no A līdz F) ir pieejamas BASE-N aprēķinu režīmā; lai izvēlētos, vienkārši piespiediet taustiņu, virs kura tie ir norādīti.

#### **Ievades kļūdu labošana**

Vertikāls kursora stāvoklis "I" norāda, ka kalkulators darbojas ievades režīmā. Horizontāls kursora stāvoklis " " parāda, ka kalkulators darbojas aizstāšanas režīmā. Pēc noklusējuma iestatījumiem ierīcē ir iestatīts ievades režīms. Lineārajā formātā starp šiem diviem režīmiem varat pārslēgties, piespiežot **[2ND][INS]**. Matemātiskajā formātā var izmantot tikai ievades režīmu. **Ievades režīmā piespiežot <b>[DEL]**, pirms kursora "I" esošais simbols tiks dzēsts un aizstāts, ievadot jaunu vērtību.

Aizstāšanas režīmā, piespiežot **[DEL]** pirms kursora "\_", esošais simbols tiks dzēsts vai tieši aizstāts ar ievadīto jauno vērtību. Lai dzēstu visus simbolus, piespiediet **[AC]**.

**Kļūdu noteikšanas funkcija (Error)** Ja ir jāveic neloģiska vai neizpildāma operācija, šī funkcija norāda kļūdu un tās vietu. Izmantojot **[◄]** vai **[►]**, varat kļūdu atrast un pirms aprēķina atkārtošanas to izlabo

#### **Atkārtošanas funkcija**

Funkcija saglabā pēdējo COMP režīmā veikto operāciju. Izmantojot **[ ▼]** vai **[ ▲]**, pēc pēdējā aprēķina varat apskatīt pēdējo veikto operāciju. Lietojiet**[◄]** vai **[►]**, lai pārskatītu iepriekš izdarītos soļus un, ja vajadzīgs, rediģētu vērtības vai komandas turpmākajiem aprēķiniem. Atmiņā saglabātās operācijas tiek dzēstas, kalkulatoru izslēdzot, piespiežot **[ON]**, atiestatot, kā arī, mainot rādījuma formātu vai aprēķinu režīmu. Ja atmiņa ir pilna, vecākie ieraksti tiek pakāpeniski aizstāti ar jaunākajiem.

#### **Uz atmiņu balstītie aprēķini**

Kalkulatoram ir 9 dažādas atkārtotai izmantošanai paredzētas atmiņas: A, B, C, D, E, F, M, X, Y. Naturālie skaitļi var tikt saglabāti jebkurā no 9 atmiņām. • **[2ND][STO]** + **[A]** līdz **[F]**, **[M]**, vai **[X]** vai **[Y]** sniedz iespēju saglabāt vērtību atbilstošajā n

- **[RCL]** + **[A]** līdz **[F]**, **[M]**, vai **[X]** līdz **[Y]** izsauc saglabātās vērtības no
- mainīgajiem. **[0][2ND][STO]** + **[A]** līdz **[F]**, **[M]**, vai **[X]** līdz **[Y]** dzēš izvēlētā mainīgā saturu.
- $\cdot$  [ALPHA] + "atmiņā saglabātais mainīgais" sniedz iespēju atbilstošo mainīgo ievadīt aprēķinos.
- **[2ND][CLR][2][=]** dzēš visus mainīgos.
- Izmantojot kopējo atmiņu, ievērojiet turpmāk uzskaitītos noteikumus: Piespiediet **[M+]**, lai pievienotu rezultātu kopējā atmiņā, atmiņā saglabājot skaitli, uz displeja tiek rādīts indikators "M". Piespiediet **[RCL][M]**, lai<br>izsauktu vērtību no atmiņas.
- Vērtību izsaukšana no atmiņas, lietojot **[RCL][M]**, tās saturu neietekmēs.
- Kopējā atmiņa statistikas aprēķinu režīmā nav pieejama. M mainīgā atmiņa un kopējā atmiņa izmanto to pašu atmiņas vietu.
- Lai kopējās atmiņas saturu nomainītu ar uz displeja rādāmo skaitli, piespie-
- diet **[2ND][STO][M]**.
- Lai dzēstu kopējās atmiņas saturu, piespiediet **[0][2ND][STO][M][=]**. Piebilde: Līdzās vērtības saglabāšanai atmiņā, lietojot **[2ND][STO][M]**, mainī-
- gā vērtību saglabāt atmiņā var arī, piespiežot **[M+]**. Lietojot **[2ND] [STO][M]**, oriģinālā atmiņā saglabātā vērtība tiek dzēsta un aizstāta ar jaunu vērtību. Lai pievienotu atmiņai vērtību, piespiediet **[M+]**.

### **Vienkāršie aprēķini**

Vienkāršie aprēķini ir veicami COMP režīmā.

## Izvēlieties **[MODE/SET UP][1]** (COMP).

#### **Aritmētiskās operācijas**

Aritmētiskās operācijas ir veicamas, taustiņus piespiežot tādā kārtībā, kā

parādīts piemērā. .<br>Lai ievadītu negatīvu vērtību, pirms atbilstošo skaitļu ievadīšanas piespiediet **[(–)]**. Skaitļus var iestatīt ar mantisu vai eksponenciālo apzīmējumu, lietojot

**[x10<sup>x</sup> ]**. Rezultāti, kas pārsniedz 1010 un ir mazāki par 10–9, tiek rādīti eksponenciālajā formātā.

#### **Aprēķini ar iekavām**

**Aprēķini ar procentiem**

**Pēdējā rezultāta funkcija**

**[2ND][STO]** vai **[=]**.

**Leņķu aprēķini**

redzēt rezultātus.

2. Ievadiet vērtību.

lietojot **[DMS]**.

aprēķiniem.

un decimālo sistēmu. **Koordinātu konvertēšana**

 $180^\circ = \pi$  rad = 200 grad Lenku konvertēšana:

**Zinātniskie aprēķini**

tot, lai aprēķinātu procentus, atlaides u.tml.

Zinātniskie aprēķini ir veicami COMP režīmā. Izvēlieties **[MODE/SET UP][1]** (COMP).

Leņķa mērvienības saista turpmāk norādītās sakarības:

° (grādi), r (radiāni), g (goni). 4. Izvēlieties konvertēšanas mērvienību un piespiediet **[=]**. **Konvertēšana starp heksadecimālo un decimālo sistēmu** Aprēķinus var veikt, lietojot heksadecimālo sistēmu (grādi, minūtes, sekundes), un vērtības starp heksadecimālo un decimālo sistēmu var konvertēt,

Iekavās esošajām izteiksmēm vienmēr ir priekšroka. "Rebell SC2080S" kalkulatoriem vienā operācijā var būt līdz pat 24 iekavu līmeņiem un līdz 25 pēc kārtas esošiem iekavu līmeņiem vienā lineārā režīma aprēķinā. Pirms aprēķinu veikšanas iekavas var arī neaizslēgt. Piebilde: Iekavas var neizmantot arī pirms simbola "x" (reizināšanas).

Piespiežot **[2ND][%]** ievadītais skaitlis tiek dalīts ar 100. Taustiņu var izman-

Šī funkcija saglabā pēdējā aprēķina rezultātu. Piespiediet **[ANS]**, lai rezultātu apskatītu uz displeja. Izslēdzot ierīces barošanu, pēdējā aprēķina rezultāts atmiņā netiek saglabāts. Šī funkcija sniedz iespēju pēdējo rezultātu saglabāt, ik reizi, ievadot vērtību vai izteiksmi un piespiežot **[M+]**, **[2ND][M–]**, **[RCL]**,

Iestatiet sākotnējo leņķu vērtību (Deg, Rad, Grad), piespiediet **[2ND][MODE/** SET UP] un izvēlnē izvēlieties atbilstošo leņķa mērvienību, kurā vēlatie

1. Iestatiet vēlamo leņķa mērvienību (pēc noklusējuma ir iestatīts Deg).

3. Piespiediet **[2ND][DRG►]**, lai redzētu konvertējamo mērvienību izvēlni:

Ievadot datus heksadecimālajā sistēmā, vienmēr atdaliet grādus, minūtes un sekundes, piespiežot **[DMS]**, un uz displeja tiks parādīts 125°45'30". Piespiežot **[DMS]**, atkal varat pārslēgt rādījumus starp heksadecimālo

Kalkulators sniedz iespēju veikt konvertēšanu starp Dekarta un polāro koordinātu sistēmu, lietojot taustiņus **[2ND][POL]** un **[2ND][REC]**. Piebilde: Aprēķinu laikā pārliecinieties, vai kalkulators ir pārslēgts uz vajadzī-

Piebilde: Aprēķinu laikā pārliecinieties, vai kalkulators ir pārslēgts uz vajadzī-

"Rebell SC2080S" kalkulatori sniedz iespēju veikt hiperbolisko un apvērsto hiperbolisko funkciju, piemēram, sinh, cosh, tanh, sinh–1, cosh–1, tanh–1, aprēķinus, piespiežot **[HYP]**. Piespiediet **[HYP]**, lai redzētu izvēlni un izvēlie-

Piebilde: Aprēķinu laikā pārliecinieties, vai kalkulators ir pārslēgts uz vajadzī-

Kalkulators sniedz iespēju veikt naturālo un kopējo logaritmu un eksponentu

gajām leņķa mērvienībām. **Ģeometriskās funkcijas un ciklometriskās funkcijas** "Rebell SC2080S" kalkulatori sniedz iespēju standarta ģeometrisko un ciklometrisko funkciju, piemēram, sin, cos, tan, sin–1, cos–1, tan–1 un cos

gajām leņķa mērvienībām. **Hiperboliskās un apvērstās hiperboliskās funkcijas**

ties vajadzīgo funkciju, piespiežot atbilstošo ciparu.

aprēķinus, lietojot **[log]**, **[ln]**, **[loga x]**, **[2ND][10<sup>x</sup> ]**, **[2ND][e<sup>x</sup> ]**.

gajām leņķa mērvienībām. **Logaritmiskās un eksponenciālās funkcijas**

#### **Daļskaitļu aprēķināšana**

Daļskaitļi lineārajā režīmā tiek parādīti šādi: 5˩12 ir daļskaitļa 5/12 apzīmējums.

2˩5˩12 ir daļskaitļa 2 5/12 apzīmējums.

Piebilde: Ja kopējais simbolu skaits (skaitlis + skaitītājs + saucējs + atdalošie simboli) pārsniedz 10, vērtības automātiski tiek rādītas decimāldaļskaitļu formātā.

Lai ievadītu jauktus daļskaitļus, piespiediet **[a b/c]** un ievadiet visu daļskaitli,<br>skaitītāja un saucēja daļu. Ievadot īsto vai neīsto daļskaitli, vispirms ievadiet skaitītāju, tad, piespiežot **[a/b]** – saucēju.

Ja algebrisko daļskaitli var vienkāršot, to veic, piespiežot **[=]**. Sākotnējais algebriskā daļskaitļa rezultāts ir neīstais daļskaitlis, t.i., skaitītājs ir lielāks par saucēju. Piespiediet **[2ND][ab/c◄►d/c]**, lai konvertētu parādāmo vērtību kā jauktu daļskaitli un pretēji. Lai konvertētu decimālskaitli par daļskaitli un pretēji, piespiediet **[F◄►D]**.

Ja matemātiskajos aprēķinos tiek izmantoti decimālskaitļi un daļskaitļi, aprēķinu laikā tiek lietoti decimālskaitļi.

#### **Varbūtības**

Kalkulators sniedz iespēju veikt turpmāk norādīto varbūtību funkciju aprēķinus:

- 
- **[nPr]** Iespējamo r elementa variāciju aprēķināšana bez atkārtojuma no kopējā n elementu skaita
- **[nCr]** Iespējamo r elementa kombināciju aprēķināšana bez atkārtojuma no kopējā n elementu skaita
- **[x!] Pozitīva veselā skaitļa "n" faktoriāla aprēķināšana, ja n ≤ 69<br><b>Ran#** Gadījumskaitļu no 0 līdz 0,999 ģenerēšana
- **RanInt** Šī funkcija ģenerē veselus gadījumskaitļus norādītajā intervālā (ieskaitot robežvērtības). Lai ģenerētu gadījumskaitļus no 1 līdz 6, ievadiet:

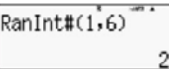

#### **Citas funkcijas (√, <sup>3</sup> √, <sup>x</sup> √, 1/x, x<sup>2</sup> , x<sup>3</sup> , x<sup>y</sup> , Abs, noapaļotās vērtības,**

**integrāļa, atvasinājuma, summas aprēķināšana** Kalkulatoru var izmantot arī, lai aprēķinātu inversijas, saknes, kopējās saknes

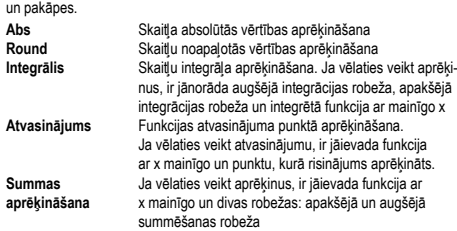

#### **Funkcijas CALC izmantošana**

Kalkulatora COMP režīmā var ievadīt matemātisku izteiksmi, kurā ir mainīgie. CALC funkcija sniedz iespēju turpmāk aprēķināt ievadīto mainīgo izteiksmi. Lietojot CALC funkciju, var apstrādāt turpmāk norādīto veidu izteiksmes: a) Izteiksmes: 2X + 3Y, 2AX + 3BY + C

b) Komplicēts vairāku izteiksmju apzīmējums: X + Y : X (X + Y)

c) Vienādojums ar vienu mainīgo kreisajā pusē un izteiksme, tostarp ar mainīgajiem, labajā pusē: A = B + C, Y = X2 + X + 3

Taustiņu **[ALPHA][=]** var izmantot, lai ievadītu simbolu "vienāds".<br>Izteiksmes aprēķināšana, ja 5 vērtība ir A, bet 10 ir B:

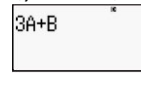

### **Funkcijas SOLVE izmantošana**

Kalkulatora COMP režīmā varat izmantot funkciju SOLVE, kurā tiek izmantota Ņūtona aproksimācijas metode vienādojumu risināšanai. Risinot vienādojumus, lietojot SOLVE, ir jāievēro turpmāk izklāstītie

25

- nosacījumi: a) Aprēķināmais nezināmais lielums ir jāatdala ar komatu. Piem., Y = X + 5, Y b) Ja vien nav norādīts citādi, X ir uzskatāms par vienādojuma sakni.
- c) SOLVE funkcijas nevar izmantot vienādojumiem, kuros ir integrāļi, atvasinājumi, REC, POL, summa vai salikta izteiksme.

Vienādības ar nezināmu X lielumu piemērs: Y, A, B vērtības ir ievadāmas pakāpeniski, lai iegūtu risinājumu X.

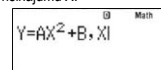

### **Zinātniskās konstantes**

Jūsu kalkulatorā ir 40 integrētas zinātniskajos aprēķinos bieži lietojamas konstantes. Šīs konstantes var izmantot jebkurā aprēķinu režīmā, izņemot BASE-N režīmu.

Piespiediet **[2ND][CONST]**, lai izsauktu zinātniskās konstantes. Tiek parādīta zinātnisko konstanšu izvēlne. Ievadiet konstantei, kuru vēlaties ievietot, atbilstošu divzīmju skaitli. Izsaucot konstanti, uz displeja tiek rādīts tās unikālais numurs.

Turpmāk sniegtajā apskatā norādītas integrētās zinātniskās konstantes: 01: protona masa; 02: neitrona masa; 03: elektrona masa; 04: miona masa; 05: Bora rādiuss; 06: Planka konstante; 07: kodola magnetons; 08: Bora magnetons; 09: Planka konstante, racionalizēta; 10: smalkas struktūras konstante; 11: klasiskais elektrona rādiuss; 12: Komptona viļņa garums; 13: žiromagnētiskā protona attiecība; 14: Komptona protona viļņa garums; 15: Komptona neitrona viļņa garums; 16: Rīdberga konstante; 17: atoma svars; 18: protona magnētiskais moments; 19: elektrona magnētiskais moments; 20: neitrona magnētiskais moments ; 21: miona magnētiskais moments; 22: Faradeja konstante; 23: elementārā slodze; 24: Avogadro skaitlis; 25: Bolcmaņa konstante; 26: ideālās gāzes mola tilpums; 27: universālā gāzu konstante; 28: Gaismas ātrums vakuumā; 29: starojuma pirmā konstante; 30: starojuma otrā konstante; 31: Stefana–Bolcmaņa konstante; 32: elektriskā konstante; 33: magnētiskā konstante; 34: magnētiskās plūsmas kvants; 35: brīvā kritiena paātrinājums; 36: vadītspējas kvants; 37: vakuuma raksturīgā pretestība; 38: Celsija temperatūra; 39: Ņūtona gravitācijas konstante; 40: .<br>standarta atmosfēra

### **Mērvienību konvertācija**

Kalkulatoram ir 40 integrētu mērvienību konvertācijas variantu. Mērvienību konvertēšanas funkciju var izmantot visos kalkulatora režīmos (izņe

TABLE un BASE-N). Ieslēdzot mērvienību konvertēšanas funkciju, piespiediet **[2ND][CONV]** un ievadiet mērvienības konvertēšanas varianta divciparu skaitli (skat. tabulu).

Piemērs: Konvertēt 5 cm par collām.

Piespiediet **[5] [2ND][CONV][0][2][=]**: 5cm▶in

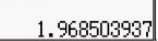

# Turpmāk sniegtajā tabulā sniegts 40 mērvienību konvertēšanas variantu saraksts, ar divciparu skaitli, kas ir jāievada:

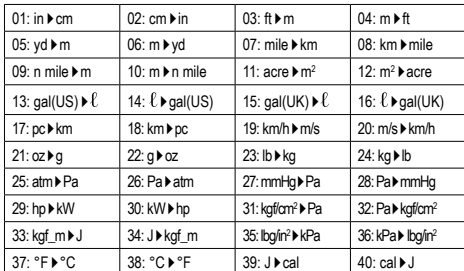

### **CMPLX aprēķinu režīms (kompleksie skaitļi)**

Jūsu kalkulators var veikt turpmāk norādītos aprēķinus, izmantojot kompleksos skaitļus:

- Saskaitīšanu, atņemšanu, reizināšanu, dalīšanu.
- Aprēķinus, izmantojot neatkarīgu mainīgo lielumu un absolūtās vērtības.
- Invertēto vērtību, otrās un trešās pakāpes aprēķinus.

• Konjugētus (saistītos) aprēķinus, izmantojot kompleksos skaitļus. Kalkulatora iestatīšana "CMPLX" režīmā: piespiediet **[MODE/SET UP]**, tad piespiediet **[2]**.

Komplekso skaitļu ievadīšana: CMPLX režīmā taustiņa **[ENG]** funkcija ir aizstāta ar imaginārā i skaitļa ievadīšanas taustiņu. Šai sadaļā taustiņš **[ENG]** tiks saukts par **[** *i* **]**.

- Lietojiet **[** *i* **]**, lai ievadītu komplekso skaitli a + bi formā.
- Lietojiet **[ ]**, lai ievadītu polāro koordinātu formātu, piem., 5 30.
- Rezultātu rādījuma formāts: o Lineārā formāta gadījumā reālā daļa un imaginārā daļa tiek rādītas divās dažādās līnijās.
- o Kompleksā skaitļa formāta rādījumu var apiet un norādīt formātu, kādā jums jāsaņem rezultāti.
- o Lai rezultātu redzētu Dekarta koordinātu formā, aprēķinu operācijas beigās veiciet turpmāk norādīto darbību: **[2ND][2]** (CMPLX) **[4]**.
- o Lai rezultātu redzētu polāro koordinātu forma, aprēķinu operācijas beigās veiciet turpmāk norādīto darbību: **[2ND][2** (CMPLX) **[3]**.

### **BASE-N aprēķinu režīms (skaitliskās sistēmas)**

BASE-N režīms sniedz iespēju veikt aritmētiskus aprēķinus, aprēķinus, lietojot negatīvas vērtības, un loģiskas operācijas, lietojot binārās, oktālās, decimālās un heksadecimālās vērtības.

Kalkulatora iestatīšana "BASE-N" režīmā: piespiediet **[MODE/SET UP]**, tad

Skaitlisko sistēmu iestatīšanai lietojiet turpmāk norādītos taustiņus:

- Decimālā [DEC] • Heksadecimālā [HEX]
- Binārā [BIN]
- Oktālā [OCT]

**[4]**.

- Vērtību ievadīšana:
- Sintakses KLŪDA tiek rādīta, ja tiek ievadītas tobrīd izvēlētajā skaitļu sistēmā neatļautas vērtības (piem., binārajā sistēmā ievadīts 2).
- Lai ievadītu heksadecimālās vērtības, burtu simbolu ievadīšanai lietojiet taustiņus (A, B, C, D, E, F), kas atbilst heksadecimālajām vērtībām.
- Tobrīd iestatīto skaitlisko sistēmu var apiet un ievadīt vēlamos skaitļus no citas skaitļu sistēmas. Ievadot vērtības, piespiediet **[2ND][3]** (BASE) **[↓]**, lai skatītu citu BASE izvēlnes daļu un piespiediet vajadzīgajai skaitliskajai sistēmai atbilstošā skaitļa taustiņu (d = DEC, h = HEX, b = BIN, o = OCT).

### Loģiskās operācijas:

Lai ievadītu loģiskās operācijas komandu, piespiediet **[2ND][3]** (BASE),<br>ieslēgsies BASE izvēlnes pirmā daļa, tad piespiediet vajadzīgajai komandai atbilstošā skaitļa taustiņu.

- **[1]** (and) Loģiskā funkcija "and" (loģiskā reizināšana)<br>• **[2]** (or) Loģiskā funkcija "or" (loģiskā summa)
- 
- **[3]** (xor) Loģiskā funkcija "xor" (ekskluzīva loģiskā summa)
- **[4]** (xnor) Loģiskā funkcija "xnor" (ekskluzīva negatīva loģiskā summa)<br>• **[5]** (not) Funkcija, kas atjauno bita papildinājuma rezultātu
- **[6]** (neg) Funkcija, kuri atjauno divu papildinājumu rezultātu
- 

### **EQN aprēķinu režīms (vienādojumu aprēķināšana)**

EQN režīmā var risināt lineārās, kvadrāta un kubisko vienādojumu sistēmas. Piespiežot **[MODE/SET UP][5]**, parādās izvēlne ar 4 vienādojumu veidiem, tad izvēlieties EQN režīmu.

# **EQN izvēlne Vienādojums**

- **1:** Lineāro vienādojumu ar diviem nezināmiem mainīgajiem sistēma
- **2:** Lineāro vienādojumu ar trim nezināmiem mainīgajiem sistēma **3:** Kvadrātvienādojumi
- **4:** Kubiskie vienādojumi

Izvēloties vienādojumu veidu, ievadiet katra koeficienta vērtību (a1, b1, t. t.) un piespiediet **[=]**. Atbilstošajā lauciņā tiek rādīti ne vairāk kā sešzīmju skaitļi,

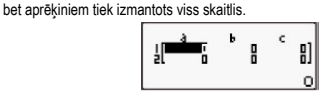

Kad ievadīti visi koeficienti, piespiediet **[=]**, lai risinātu sistēmu. Ik reizi piespiežot **[=]** taustiņu, tiek rādīts nezināmais mainīgais, kas ir vienādojuma atrisinājums. Piespiediet **[=]** vēlreiz, lai atkal skatītu koeficientu ievadīšanas tabulu.

Lai mainītu jau ievadītos koeficientus, pārvietojiet kursoru uz atbilstošo logu ar koeficientu, ievadiet jaunu vērtību un piespiediet **[=]**. Lai dzēstu visus koeficientus, piespiediet **[AC]**.

Sistēmu risinājumu rādījuma laikā piespiediet **[AC]**, lai atgrieztos pie koeficientu ievadīšanas tabulas.

### **MATRIX aprēķinu režīms**

Matricas var saglabāt matricu atminā ar nosaukumiem "MatA", "MatB" un "MatC". Aprēķinu, lietojot matricas, rezultāti tiek saglabāti specialajā matricu aprēķinu rezultātu atmiņā ar nosaukumu "MatAns". Kalkulatora iestatīšana "MATRIX" režīmā: piespiediet **[MODE/SET UP]**,

## tad **[6]**.

- Matricas izveidošana: • Piespiediet **[2ND][4]** (MATRIX) **[1]** (Dim).
- Lai iestatītu matricas nosaukumu, piespiediet **[1]** vai **[2]**, vai **[3]**.
- Lai noteiktu matricas izmērus, piespiediet no **[1]** līdz **[6]**.
- Atbilstoši, tāpat kā EQN režīmā, ievadiet visus matricas elementus.
- Matricas kopēšana (piem., matricas A):
- 
- Piespiediet **[2ND][4]** (MATRIX) **[2]** (Data) **[1]** (MatA). Piespiediet **[2ND][RCL]** (STO).
- Piespiediet, lai norādītu kopēšanas mērķi: **[(–)]** matricā A, **[DMS]** matricā B, **[HYP]** matricā C.
- Aprēķini, izmantojot matricas:

• **[3]** (MatA) MatA ievadīšana • **[4]** (MatB) MatB ievadīšana<br>• **[4]** (MatB) MatB ievadīšana • **[5]** (MatC) MatC ievadīšana • **[6]** (MatAns) MatAns ievadīšana<br>• [7] (Det) Determinanta aprē

Lai apskatītu funkcijas tabulu: 1. Piespiediet **[MODE/SET UP][7]**. 2. Ievadiet funkciju un piespiediet **[=]**.

**VECTOR aprēķinu režīms**

• Piespiediet **[2ND][5]** (VECTOR) **[1]** (Dim).

Vektora kopēšana (piem., vektora A):

**[DMS]** vektorā B, **[HYP]** vektorā C. Aprēķini, izmantojot vektorus:

• Piespiediet **[2ND][RCL]** (STO).

vektora aprēķinus uz displeja.

• **[3]** (VctA) VctA ievietošana • **[4]** (VctB) VctB ievietošana<br>• **[5]** (VctC) VctC ievietošana • **[5]** (VctC) VctC ievietošana • **[6]** (VctAns) VctAns ievietošana

Viena mainīgā statistika 1: 1-VAR Viena mainīgā statistika

Divu mainīgo statistika<br>2: A+BX Lineārā reg

skaitu.

aprēķināšanai

**Statistikas aprēķini – STAT režīms**

nosaukumu "VctAns".

tad **[8]**. Vektora izveidošana:

• Rezultātu matricas MatAns rādījuma laikā piespiediet **[+]** vai **[–]** un rezultātu lietojiet turpmāk norādītajiem aprēķiniem.

Matricas izvēlnes elementi, kad piespiests [2ND][4] (MATRIX): • **[1]** (Dim) Matricas izvēle (MatA, MatB, MatC) un tās izmēru noteikšana • **[2]** (Data) Matricas izvēle (MatA, MatB, MatC) un tās datu rādīšana

• **[7]** (Det) Determinanta aprēķināšanas funkcijas ievadīšana • **[8]** (Trn) Transponētās matricas aprēķinu funkcijas ievadīšana

Funkciju tabulas izmantojamas TABLE režīmā, piespiežot **[MODE/SET UP] [7]**. Šis režīms sniedz iespēju norādīt funkcijas un to izteiksmi tabulas formātā.

3. Ievadiet sākotnējo vērtību, gala vērtību, soļa lielumu un piespiediet **[=]**. 4. Vērtību tabula ir atkarīga no katras X ievades un ir saistīta ar izvadi f(X). Piebilde: Šai funkcijai var izmantot X mainīgo. Ievadītajām sākotnējām un gala vērtībām un kārtībai nevajadzētu pārsniegt 30 X vērtību.

Vektorus var saglabāt vektoru atmiņā ar nosaukumiem "VctA", "VctB" un "VctC". Aprēķinu, lietojot vektorus, rezultāti tiek saglabāti īpašā atmiņā ar

Kalkulatora iestatīšana "VECTOR" režīmā: piespiediet **[MODE/SET UP]**,

• Lai norādītu vektora nosaukumu, piespiediet **[1]** vai **[2]** vai **[3]**. • Lai norādītu vektora lielumu, piespiediet **[1]** vai **[2]**. • Atbilstoši, tāpat kā EQN režīmā, ievadiet visus vektora elementus.

• Piespiediet, lai norādītu kopēšanas operācijas mērķi: **[(–)]** vektorā A,

• Kad tiek rādīts iegūtais vektors VctAns, piespiediet **[AC]**, lai apskatītu

• **[7]** (Dot) Funkcijas "•" ievietošana skalārā vektoru reizinājuma

Statistikas aprēķini ir veicami STAT režīmā, piespiežot **[MODE/SET UP] [2]**. Ieslēdzot statistikas režīmu, var izvēlēties kādu no 8 aprēķinu veidiem:

Pirms datu ievadīšanas piespiediet **[2ND][MODE/SET UP][ ▼][3]**, lai ieslēgtu/izslēgtu biežuma tabulu. Tabulā varat ievadīt katras vērtības atkārtojumu

STAT izvēlnē izvēlieties aprēķinu veidu. Datus var ievadīt divos formātos

2. Ievadiet vērtības X atkārtošanās biežumu (FREQ) (1-VAR režīmā) vai atbilstošu vērtību Y (2-VAR režīmā) un piespiediet **[=]**. 3. Lai ievadītu papildu datus, turpiniet kā 3. solī.

(1-VAR vai 2-VAR), kas ir atkarīgi no izvēles. 1. Ievadiet X vērtību un piespiediet **[=]**.

2: A+BX Lineārā regresija  $Y = A + BX$ <br>
3: \_+CX<sup>2</sup> Kvadrātiskā regresija  $Y = A + BX + CX^2$ <br>
4: In X Logaritmiskā regresija  $Y = A + B$  In X 3: \_+CX2 Kvadrātiskā regresija Y = A + BX + CX2 4: ln X Logaritmiskā regresija  $Y = A + B$  ln<br>5:  $e^A X$  Eksponenciālā regresija  $Y = A \cdot e^{BX}$ 5: *e*<sup>N</sup><br>5: *e*<sup>N</sup> Eksponenciālā regresija Y = A • e B<br>6: A · B<sup>N</sup> Eksponenciālā regresija Y = A • B <sup>x</sup> 6: A•B^X Eksponenciālā regresija  $Y = A \cdot B \times T$ : A•X<sup>B</sup> Pakānes regresija  $Y = A \cdot X$  <sup>B</sup> 7: A•X^B Pakāpes regresija  $Y = A \cdot X^B$ <br>8: 1/X Inversijas regresija  $Y = A + B / X$ Inversijas regresija **Datu ievadīšana statistikas analīzei**

Vektora izvēlnes elementi, kad piespiests **[2ND][5]** (VECTOR): • **[1]** (Dim) Vektora izvēle (VctA, VctB, VctC) un tā izmēru noteikšana • **[2]** (Data) Vektora izvēle (VctA, VctB, VctC) un visu tā datu rādīšana

• Piespiediet **[2ND][5]** (VECTOR) **[2]** (Data) **[1]** (VctA).

**TABLE aprēķinu režīms (funkcijas tabula)**

4. Lai pabeigtu datu rediģēšanu un skatītu rezultātus, piespiediet **[AC]** un tad **[2ND][⌐STAT¬]**, lai redzētu ⌐STAT¬ izvēlni.

#### **Ievadīto datu analīze**

Pēc datu ievades piespiežot **[2ND][⌐STAT¬]**, var izvēlēties kādu no statistikas funkcijām:

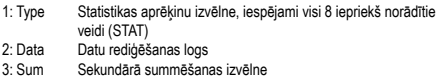

- 3: Sum Sekundārā summēšanas izvēlne 4: Var Sekundārā statistisko mainīgo izvēlne
- 5: Reg Sekundārā regresijas izvēlne<br>6: MinMax Sekundārā minimumu/maksin
- 6: MinMax Sekundārā minimumu/maksimumu izvēlne<br>3: Edit Komandu rediģēšanas izvēlne: [lns], [Del-
- 3: Edit Komandu rediģēšanas izvēlne: **[Ins]**, **[Del-A]** 5: Distr Sekundārā Distr izvēlne ar komandām normālsadalījuma aprēķināšanai

Lai skatītu datu izmaiņas, izvēlieties 1.–3. izvēlni. 4.–6. izvēlnes ir paredzētas, lai izvēlētos vajadzīgos datu analīžu mainīgos. Statistisko mainīgo vērtības ir atkarīgas no ievadītajiem datiem. **Uzmanību!** Atkarībā no situācijas izvēles numuri var atšķirties un dažas izvēles var netikt rādītas (piem., Edit). Tām var piekļūt, izmantojot turpmāk norādītās komandas:

#### Viena mainīgā statistika:

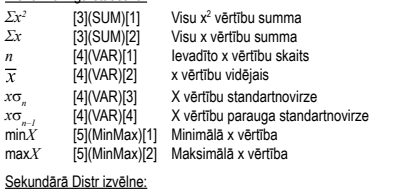

### P ( [5][1]

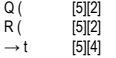

Šo izvēlni var izmantot, ja vēlaties aprēķināt standarta normālsadalījuma varbūtību. Normalizētais nejaušais mainīgais t aprēķināms turpmāk sniegtajā izteiksmē ar vidējo  $\overline{x}$  vērtību un standarta  $x$ o $_{_{n}}$  novirzes vērtību, kas iegūstama no STAT rediģēšanas ekrānā ievadītajiem datiem.

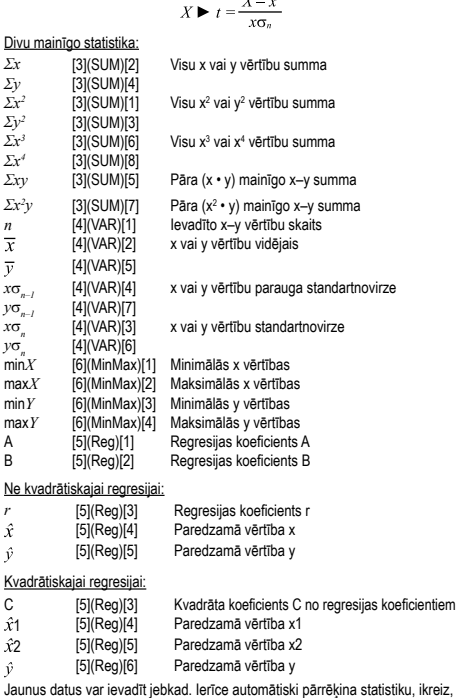

kad tiek ievadīti jauni dati un piespiests **[=]**.

#### **Datu rādīšana vai maiņa**

- 1. Piespiediet **[2ND][⌐STAT¬][2]** (Data).
- 2. Lai pārlūkotu ievadītos datus, izmantojiet **[ ▼]** vai **[ ▲]**.
- 3. Lai mainītu vērtību, atrodiet to un ievadiet jaunu vērtību. Jaunā vērtība aizstās iepriekšējo, piespiediet **[=]**, lai to saglabātu.
- 4. Lai dzēstu ievadīto, ar kursoru meklējiet vērtības un piespiediet **[DEL]**. 5. Lai ievietotu ievadīto, lietojiet kursoru, lai atrastu vietu, kurā vēlaties vērtību ievietot, un piespiediet **[2ND][⌐STAT¬][3]** (Edit), tad izvēlieties **[1]** (Ins), lai izveidotu tukšu ievadīšanas lauku, kurā vēlaties vērtību ievietot un piespiediet **[=]**.
- 6. Lai dzēstu visu ievadīto, piespiediet **[2ND][⌐STAT¬][3]** (Edit) un izvēlieties **[2]** (Del-A), lai dzēst visus datu rediģēšanā ierakstītos datus.
- Piebilde: Statistikas dati un rezultāti kalkulatora atmiņā saglabāsies arī tad, ja tiks izslēgta barošana, bet, mainot aprēķinu veidu, nosakot FREQ vai izdzēšot datus ¬STAT¬ izvēlnē, lietojot Del-A, tie tiks zaudēti.

#### **Matemātisko operāciju izpildīšanas kārtība**

Katras matemātiskās operācijas aprēķini notiek no kreisās uz labo pusi un turpmāk norādītajā kārtībā:

- tarpman noručināja nei neieri 2) Funkcijas ar iekavām:
- POL, REC
- ∫, d/dx, ∑
- P(, Q(, R(
- sin, cos, tan, sin<sup>-1</sup>, cos<sup>-1</sup>, tan<sup>-1</sup>, sinh, cosh, tanh, sinh<sup>-1</sup>, cosh<sup>-1</sup>, tanh<sup>-1</sup>, log,<br>ln, √, <sup>3</sup>√, 10×, e×
- Round, Abs, arg, Conjg
- Not, Neg
- Det, trn
- 3) Funkcijas, kas ir pirms vērtības, saknes, pakāpes, piemēram  $x^2$ ,  $x^3$ ,  $x^{-1}$ , x!,

DMS, °, r, g, y<sup>x</sup>, <sup>x</sup>√, % 4) Dalskaitli

- 5) Negatīvas nozīmes (–)
- 6) Statistiskie aprēķināto vērtību parametri: y^, x^, x1^, x2^
- Rādītāju konvertācijas komandas: cm→in 7) nPr, nCr
- Kompleksās polārās formas simbols
- $8) \times +$
- Reizināšanas zīmes pirms p, e, mainīgā un funkcijas iekavās var nelikt, piem.: 3p, 5B  $9) + -$
- 10) Loģiskais AND: and

11) Loģiskais OR, XOR, XNOR: or, xor, xnor

### **Aprēķinu precizitāte un kapacitāte**

Izvades kapacitāte: līdz 10 simboliem<br>Aprēkinu iekšējā kapacitāte: līdz 15 simboliem Aprēķinu iekšējā kapacitāte: 10 ciparu vai 10 ciparu vietas bāze un 10<sup>±99</sup> eksponents parasti ir pietiekar

#### **Ievadīšanas vērtību intervāli funkcionalitātei un precizitātei**

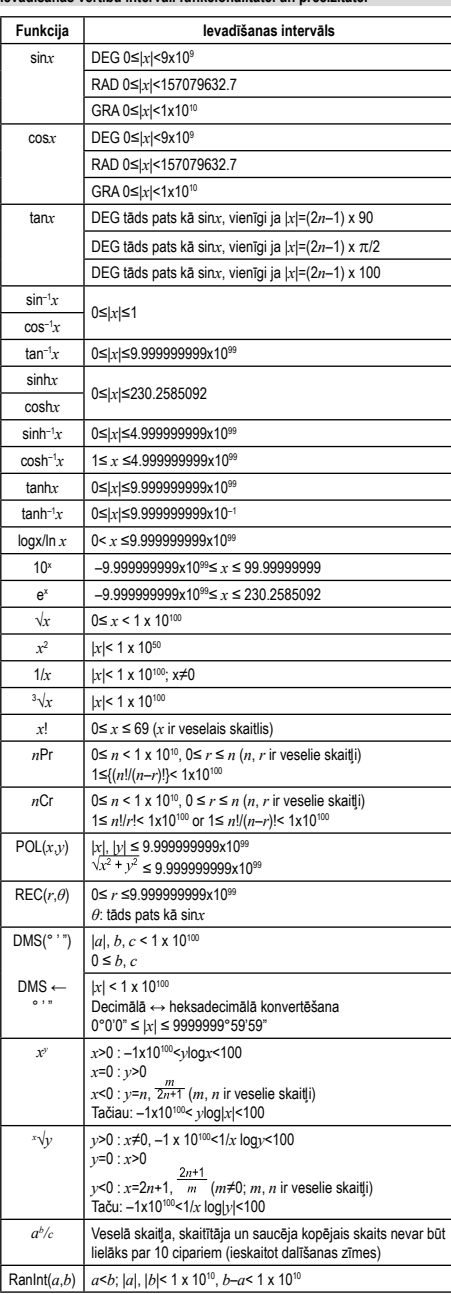

**Kļūdu ziņojumi**

Kļūdas ziņojums, ja nav iespējams turpināt aprēķinus, tiek rādīts uz displeja šādos gadījumos:<br>Math ERROR

- **Math ERROR** (1) Tiek veikta dalīšana ar nulli.
- (2) Ir ievadītas kalkulatora aprēķinu maksimālo intervālu pārsniedzošas vērtības.
- (3) Aprēķināto daļskaitļu rezultāts pārsniedz kapacitāti. (4) Ievadītais funkcijas neatkarīgais mainīgais lielums
- pārsniedz iestatītās robežas. **Syntax ERROR** (1) Nepareizi iesniegts, nesavietojama sintakse.
	- (2) Ievadīts nesavietojams neatkarīgais mainīgais lielums.
- **Stack ERROR** (1) Skaitliskā vērtība vai operanda vērtība pārsniedz atļautās robežas (īstermiņa krātuve pārpildīta). (2) **[(]** taustiņš vienā lineārā režīma izteiksmē lietots vairāk nekā 25 reizes.
- **Argument ERROR** (1) Ir radusies ar funkcijas neatkarīgu mainīgo lielumu,
- kuru vēlaties aprēķināt, saistīta problēma. **Dimension ERROR** (1) Matricas/vektori ievadīti, nenorādot izmērus.

**Variable ERROR** (1) Nav norādīts saknes mainīgais un jūsu ievadītajā vienādojumā trūkst X mainīgā.

- (2) Jūsu norādītās saknes mainīgais nav iekļauts ievadītajā vienādojumā.
- **Can't Solve Error** (1) Kalkulatoram neizdevās rast risinājumu. **Insufficient** (1) Nepietiek atmiņas vērtības saglabāšanai vai aprēķinu
- veikšanai. **MEM Error** (1) Izpildāmā atvasinājuma vai integrāļu aprēķināšana

**Time Out Error** tiks pārtraukta, neizpildot gala nosacījumus. Kļūdas ziņojumu var dzēst, piespiežot [◀] vai [▶], ja vēlaties meklēt un izla·<br>bot kļūdaini iesniegto, vai, piespiežot [AC], ja vēlaties atcelt visus aprēķinus,<br>vai, piespiežot [ON], ja vēlaties kalkulatoru no jauna ieslē

### **Elementa nomaiņa**

Ja displejs kļūst tumšs vai blāvs, nomainiet barošanas elementu pret jaunu turpmāk norādītajā kārtībā.

- Elements: CR2032 x 1
- 1. Izslēdziet kalkulatoru.
- 2. Nonemiet elementa vāciņu.
- 3. Nomainiet barošanas elementu (+ pusei jābūt pavērstai uz augšu). 4. Uzlieciet elementa vāciņu.
- 5. Pēc barošanas elementa nomaiņas piespiediet taustiņus turpmāk norādītajā kārtībā: **[ON][2ND][9]** (CLR) **[3]** (ALL) **[=]** (YES) **[AC]**. Atcerieties veikt šīs operācijas!

### **Barošana**

Integrēta saules baterija un litija diskveida elements CR2032 (1 gab.).

## **Apkope**

- Kalkulatoru nelokiet un nevērpiet.
- Sargājiet kalkulatoru no saskarsmes ūdeni vai citu šķidrumu.
- Sargiet kalkulatoru no stipriem triecieniem un vibrācijas. • Kalkulatora tīrīšanai izmantojiet mīkstu, sausu drāniņu.
- Neatstājiet ierīcē izsīkušu elementu. No tā var iztecēt elektrolīts, kas var sabojāt kalkulatoru.

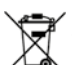

Pēc lietošanas beigām šo produktu nedrīkst izmest kopā ar sadzīves atkritumiem. Nolietoto produktu nododiet elektriskās un elektroniskās iekārtas<br>pārstrādājošam savākšanas uzņēmumam. Lai saņemtu plašāku informāciju,<br>sazinieties ar pilsētas atbildīgo iestādi, savu komunālo atkritumu pārstr

© MORAVIA Consulting spol. s r.o. Visas tiesības ir aizsargātas.

Šai dokumentā sniegtā informācija var tikt mainīta bez brīdinājuma. "MORAVIA Consulting spol." s r.o. neuzņemas nekādu atbildību par šai dokumentā esošajām<br>tehniskajām vai redakcionālajām kļūdām vai informācijas trūkumu. Bez iepriekšējās<br>"MORAVIA Consulting spol." s r.o. atjaujas aizliegts

#### Drukāts Ķīnā.

Ražotājs / importētājs: MORAVIA Consulting spol. s r.o., Olomoucká 83, 627 00 Brno, Čehijas Republika